## $\textcolor{red}{\#\textcolor{blue}{\mathfrak{m}}}$  H3CloudOS向CAS下发虚机,默认只能指定资源区域(即主机池),想指定 这台虚机下发到特定的CVK主机怎么办?

**[杨海严](https://zhiliao.h3c.com/User/other/568)** 2020-03-03 发表

## 问题描述

Q: H3CloudOS向CAS下发虚机, 默认只能指定资源区域(即主机池), 想指定这台虚机下发到特定 的CVK主机怎么办?

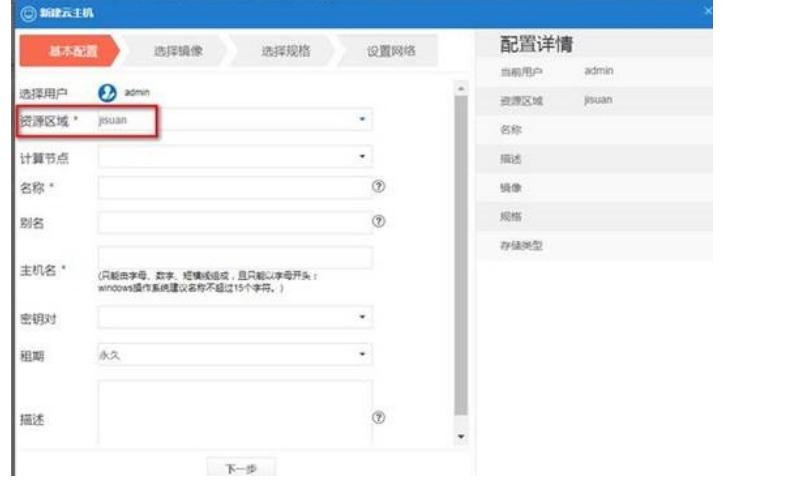

## 解决方法

A: 【运维管理-系统参数-高级特性配置】将" 创建虚拟机指定物理主机 " 启用后 (默认禁用) , 即可将 虚拟机下发到指定CVK主机,如下:

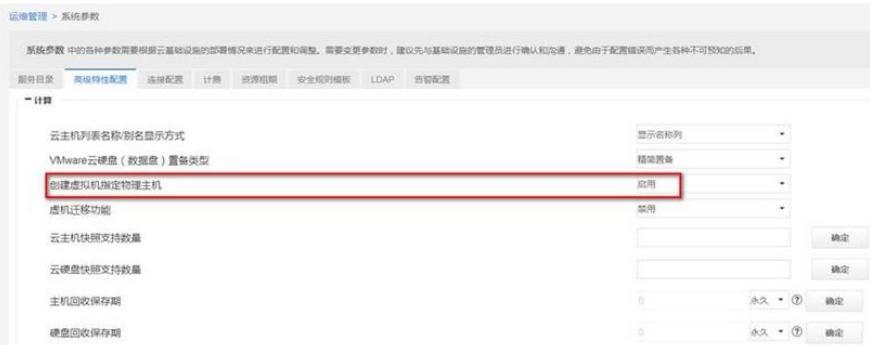

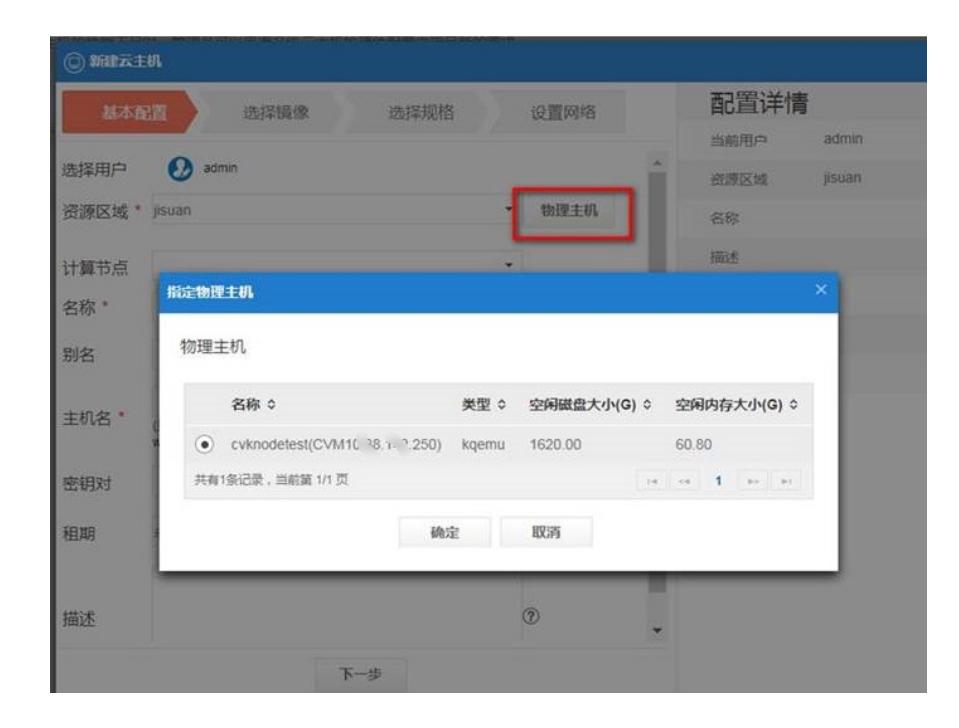